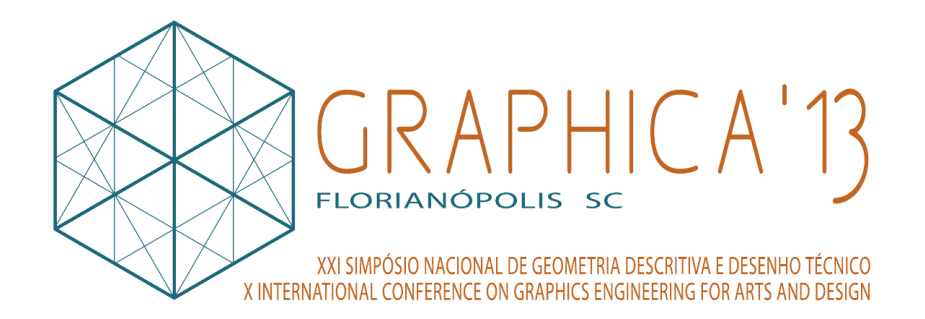

# ENSEÑAR UTILIZANDO PROGRAMAS CAD GRATUITOS

Rubén Darío Morelli UNR-Argentina, Departamento de Sistemas de Representación rumorelli@gmail.com

Hernán Alfredo Pangia Ctenas UNR-Argentina, Departamento de Sistemas de Representación hernanpangia@gmail.com

#### **Resumen**

En el año 2012 comenzamos un Proyecto de Investigación sobre *uso de software libre y gratuito en la enseñanza de la representación gráfica*, en la búsqueda de alternativas para reemplazar los clásicos programas CAD con licencias de pago. La "era digital" cambió paradigmas y superamos la crisis de pasar de los sistemas analógicos a los sistemas CAD. El cambio hacia la gráfica digital se hizo sin tener demasiado en cuenta aspectos legales relativos al software y sus costosas licencias, siempre lejos de nuestro alcance, porque lo importante pasaba solamente por aprender a usar los programas CAD. Podemos afirmar que en la última década, de la mano del Software Libre fueron surgiendo programas CAD gratuitos que están evolucionando de manera interesante en los últimos años. Como docentes Universitarios es nuestro deber orientar a los alumnos en el sentido ético de la libertad y la legalidad. En este trabajo presentaremos estrategias didácticas basadas en el uso de programas CAD freeware. Intentaremos demostrar con ejemplos, que se puede migrar desde AutoCAD hacia otros programas gratuitos, siguiendo la misma lógica de dibujo, y manteniendo la calidad en el proceso de enseñanza.

**Palabras clave:** CAD, gratuito, didáctica, SketchUp, DraftSight.

## **Abstract / resumo**

Em 2012 começámos um projeto de pesquisa sobre o *uso de software livre e grátis, no ensino da representação gráfica* na busca de alternativas ao software CAD tradicional que tem licença de uso com pagamento. A "era digital" mudou paradigmas, e a crise de passar dos sistemas analógicos para os sistemas CAD tem sido superada. A mudança para a gráfica digital foi feita, talvez, levando em conta não questões que tem a ver com a legalidade do software CAD, sobretudo o custo caro da suas licenças de uso, sempre distante de nosso alcance, e porque num princípio o importante era somente aprender a usá-los. Podemos dizer que na última década, de mãos dadas com o software livre, tem aparecido alguns programas CAD grátis, que nos últimos anos estão evoluindo dum jeito interessante. Como professores da universidade é o nosso dever orientar aos alunos no sentido ético da liberdade e da legalidade. Neste artigo apresentaremos estratégias didáticas baseadas no uso de programas CAD freeware. Vamos tentar demonstrar com exemplos que pode-se mudar desde AutoCAD para outros programas grátis, seguindo a mesma lógica de desenho, e sem perder a qualidade no processo de ensino.

**Keywords:** CAD, grátis, didática, SketchUp, DraftSight.

## **1 Introducción**

Con el propósito de encontrar alternativas para el presupuesto de nuestra Universidad relativas al uso de programas CAD de licencias privativas de elevado costo para la enseñanza en la Universidad pública, iniciamos en el año 2012 un Proyecto de Investigación sobre el uso de software libre y gratuito en la enseñanza de la representación gráfica. El programa de diseño más difundido en nuestra Universidad es el AutoCAD, con el que docentes y alumnos se introdujeron en el mundo de la gráfica digital desde hace más de 20 años. Esa migración del dibujo analógico hacia la gráfica digital se hizo sin prejuicios, y donde lo esencial era aprender a dibujar con los programas CAD, sin tener en cuenta poco conocidos aspectos legales relativos al software y sus licencias. Las empresas, con el afán de ganar mercado, permitían y aún permiten en muchos casos, que sus programas de pago se utilicen sin demasiados controles de legalidad de las licencias. En paralelo, podemos afirmar que los programas CAD gratuitos, tanto libres (Software Libre en el sentido definido por Stallman) como privativos (Freeware, programas con licencia de uso gratuitas, pero de código fuente cerrado), fueron surgiendo y evolucionado de manera considerable en los últimos años. Hoy consideramos que trabajar y estudiar dentro del marco del software legal es importante y factible, y como docentes Universitarios es nuestro deber orientar a los alumnos en el sentido ético de la libertad y la legalidad.

En este trabajo se presentarán estrategias didácticas basadas en el uso de programas CAD Freeware, específicamente DraftSight y SketchUp. Intentaremos demostrar con ejemplos, que se puede migrar desde AutoCAD hacia estos programas gratuitos, siguiendo la misma lógica de dibujo, y manteniendo la calidad en el proceso de enseñanza.

Los antecedentes de esta ponencia se remiten a dos trabajos, citados en las referencias, presentados en el "IV Congreso Internacional de Expresión Gráfica en Ingeniería, Arquitectura y Carreras Afines y IX Congreso Nacional de Profesores de Expresión Gráfica en Ingeniería, Arquitectura y Carreras Afines", organizado por la Asociación EGraFIA y la Facultad de Arquitectura de la Universidad Nacional de La Plata, en la ciudad de La Plata, República Argentina, en octubre del año 2012. El grupo de investigación que integramos se denomina "SoLCAD" (Software Libre para el Diseño Asistido por Computadora) y propone, en sus intenciones motivadoras como contribución para el desarrollo científico, aprovechar las posibilidades actuales del Software Libre, gratis o de bajo costo, y del Freeware, en el sentido de fomentar que se comparta el conocimiento, garantizando y fomentando el uso de programas dentro del marco legal para universidades, docentes y alumnos. Pensamos que es una forma de contribuir desde la universidad al mejoramiento económico y social de nuestro país. La filosofía del Software Libre ha establecido un marco propio de referencia moral, política y legal, bajo premisas indispensables en sociedades democráticas como la solidaridad, la cooperación y la libertad. Entendemos que trasladar esta filosofía a la enseñanza de la Representación Gráfica, área que se basa en el uso intenso de los programas CAD, tal vez los programas más complejos y costosos del mundo del software, puede ser un aporte muy valioso.

## **2 Revisión de la Bibliografía**

Luego de participar en el Congreso Graphica 2007 (Curitiba, Universidad Federal de Paraná) encontramos un punto de partida motivante para nuestro Proyecto de Investigación en un trabajo de colegas docentes de Brasil que orientó nuestra tarea. Según Chaves Barbosa y Cheng (2007, p.59), "a manutenção de um curso de CAD de qualidade utilizando software comercial requer um investimento elevado, tanto sob o ponto de vista de aquisição, manutenção ou atualização de hardwares e softwares, como no treinamento da equipe". Compartimos el mismo diagnóstico para nuestra Universidad, y nos trazamos el firme propósito de investigar para alcanzar el objetivo de que todo el software CAD de nuestros laboratorios de CAD se encuadre dentro de la legalidad de las licencias, que necesariamente deberán ser gratuitas o de costo accesible al presupuesto.

> Debido al alto costo de las licencias de los programas CAD más difundidos (en nuestra región AutoCAD, CATIA, MICROSTATION, SOLID WORKS, SOLID EDGE, etc.), resulta inaccesible para la mayoría el disponer de licencias originales de alguno de estos programas, dependiendo las instituciones de lograr algún tipo de convenio (que no siempre es factible) con cualquiera de las empresas propietarias del software para no caer en la ilegalidad. (MORELLI R.D., MORELLI L.R., 2012, p. 220)

 Nuestra primera etapa de investigación se orientó al Software Libre para el CAD. El Software Libre está asociado a una filosofía de la libertad y constituye una verdadera corriente de pensamiento cuyo principal mentor es el programador estadounidense Richard M. Stallman.

> El «software libre» es una cuestión de libertad, no de precio. Para comprender este concepto, debemos pensar en la acepción de libre como en «libertad de expresión» y no como en «barra libre de cerveza». Con software libre nos referimos a la libertad de los usuarios para ejecutar, copiar, distribuir, estudiar, modificar y mejorar el software. Nos referimos especialmente a cuatro clases de libertad para los usuarios de software:

- Libertad 0: la libertad para ejecutar el programa sea cual sea nuestro propósito.
- Libertad 1: la libertad para estudiar el funcionamiento del programa y adaptarlo a tus necesidades —el acceso al código fuente es condición indispensable para esto.
- Libertad 2: la libertad para redistribuir copias y ayudar así a tu vecino.
- Libertad 3: la libertad para mejorar el programa y luego publicarlo para el bien de toda la comunidad —el acceso al código fuente es condición indispensable para esto.

Software libre es cualquier programa cuyos usuarios gocen de estas libertades. De modo que deberías ser libre de redistribuir copias con o sin modificaciones, de forma gratuita o cobrando por su distribución, a cualquiera y en cualquier lugar. Gozar de esta libertad significa, entre otras cosas, no tener que pedir permiso ni pagar para ello. (STALLMAN, 2004, p. 59)

En las primeras conclusiones del primer año de trabajo de investigación, encontramos que el Software Libre para CAD aún está en una etapa de desarrollo que no permite competir en forma paralela con el CAD privativo tradicional, al menos para la mayoría de los usuarios finales que no pretenden o no saben acceder ni modificar el código fuente de un programa.

> Notamos que en los programas de Software Libre para el dibujo y diseño 3D que hemos analizado, que no son todos, falta desarrollo en algunas funcionalidades, como las vistas automáticas, además las técnicas de digitalización son más engorrosas para nosotros, como usuarios profesionales del diseño acostumbrados a lógicas más intuitivas con programas CAD privativos con muchos años de desarrollo. (JANDA L. M. y MORELLI R. D., 2012, p. 207)

Encontramos importantes desarrollos en el software gratuito o Freeware, que si bien son de licencia privativa, permiten el uso y copia legal de los programas, tanto para las instituciones como para docentes y alumnos, como así también para los particulares. A su vez, nos permite continuar avanzando en el aprendizaje de programas libres (en el sentido que propone Stallman) mientras estamos resolviendo el objetivo central de nuestra investigación, que es trabajar con software legal y gratuito.

Afirman JANDA L. M. y MORELLI R. D. (2012, p. 207) "hemos comprobado que es posible la migración de AutoCAD a programas CAD de licencia gratuita para el desarrollo de la enseñanza en la fase de dibujo y diseño 2D".

Para el diseño CAD en 2D, migramos de AutoCAD al programa DraftSight, descrito por MORELLI R.D., MORELLI L.R. (2012, p. 222): "Trabaja con la extensión dwg. Por su interfase gráfica, comandos y funcionalidades para el diseño 2D, es un software bastante similar a AutoCAD". El sitio Web oficial de DraftSight donde se puede hacer la descarga gratuita es: http://www.3ds.com/es/products/draftsight/free-cad-software/. Para el diseño por modelado 3D utilizamos el programa SketchUp, versión 8, también descrito por MORELLI R.D. y MORELLI L.R. (2012, p. 222): "Es un programa de diseño gráfico y modelado 3D para entornos arquitectónicos, de ingeniería civil, mecánica, industrial, videojuegos, etc. Es privativo, gratuito y está disponible para Windows y Mac OS X. Puede ejecutarse en GNU/Linux". El sitio Web oficial de SketchUp donde se puede hacer la descarga gratuita es: http://www.sketchup.com/.

## **3 Metodología del trabajo**

Se presentarán 2 ejemplos de ejercicios sobre temas clásicos de geometría descriptiva, resueltos a través del modelado tridimensional con generación automática de vistas o proyecciones ortogonales y posterior confección de layouts o presentaciones para imprimir. Originalmente estos ejercicios eran resueltos con el programa AutoCAD. Mostraremos cómo se puede reemplazar AutoCAD combinando los programas SketchUp y DraftSight. Con el primero hacemos el modelado 3D y operaciones geométricas como la generación de vistas planas y desarrollos. Luego, mediante la exportación de proyecciones planas al formato dxf pasamos a trabajar con el segundo programa, DraftSight, para completar la representación de las vistas planas, acotado, y finalmente hacer las presentaciones para salida en pdf o papel.

## **3.1 Ejercicio sobre Representación de Poliedros**

Tomaremos como modelo un ejercicio clásico planteado por Frede-Altenidiker (1974, p. 36). Se trata de una pirámide recta de base cuadrada truncada con dos cortes oblicuos respecto del eje del cuerpo. Son datos la proyección vertical y la posición de la base en la proyección horizontal. La posición, dimensiones y planos de corte se indican en la Figura 1. Se debe hacer el modelado 3D del cuerpo truncado, dibujando en forma automática las vistas fundamentales del Sistema Monge (planta o proyección horizontal, vista de frente o alzado y vista lateral izquierda) y un dibujo isométrico. También se debe mostrar la verdadera magnitud de las secciones planas y el desarrollo del cuerpo resultante.

#### PIRÁMIDE RECTA DE BASE CUADRADA TRUNCADA CON DOS CORTES OBLICUOS RESPECTO DEL EJE

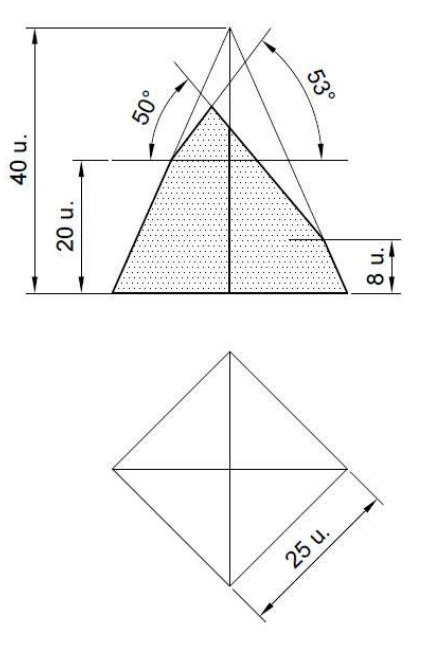

Figura 1: Datos del ejercicio (dibujado con DraftSight)

La resolución comienza modelando en 3D el poliedro con el programa SketchUp. En la Figura 2 puede verse la interfase gráfica del programa con el poliedro ya modelado. Para realizar las proyecciones ortogonales automáticas, primero se copia el modelo una vez por cada vista y posicionándolas en base al Sistema Monge con la herramienta "girar". Es el paso previo a la creación de las vistas automáticas en 2D.

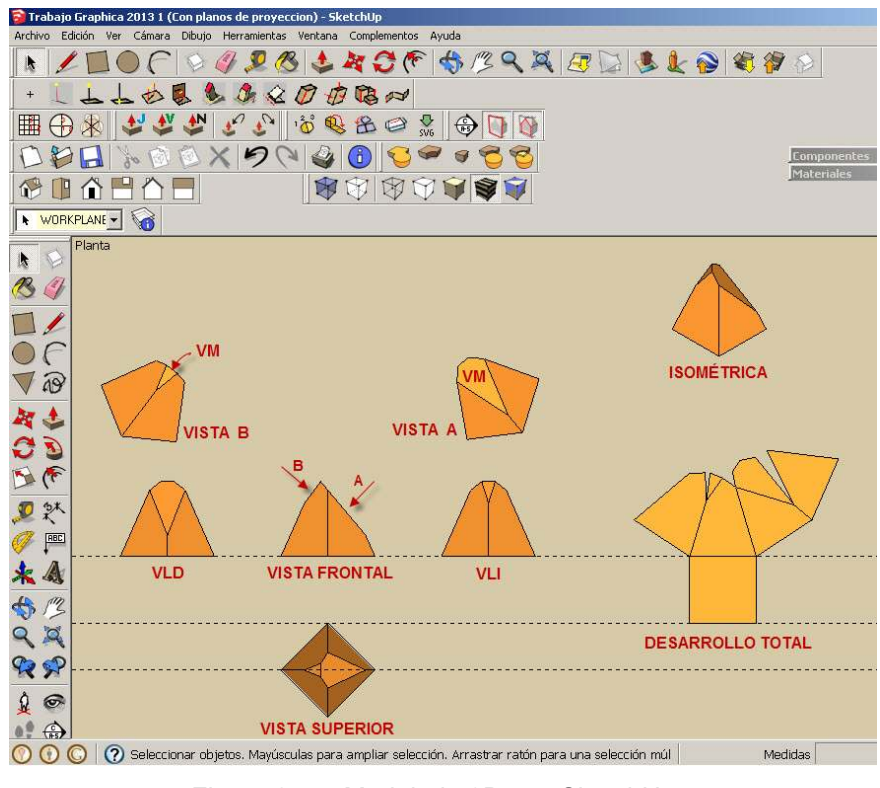

Figura 2: Modelado 3D con SketchUp

El programa SketchUp potencia su funcionalidad gracias a "scripts" o complementos programados en el lenguaje Ruby, más precisamente llamados "Scripts Ruby". Además de las herramientas Ruby que brindan los desarrolladores del software, cualquier experto en Ruby puede crear complementos y ponerlos a disposición de la comunidad de usuarios. Existen sitios específicos para descargar estos "plugins", que son muchísimos. No es necesario ser programador o experto para utilizar estos scripts, y es muy simple y ágil la descarga e instalación. Más información puede obtenerse de http://www.sketchup.com/intl/es/community/resources.html.

En la Figura 3 se muestran las vistas ortogonales automáticas logradas utilizando el complemento "Flatten to plane". El resultado es un dibujo 2D de vistas y en la imagen se han trazado líneas verticales para ilustrar la dirección de los rayos de proyección. El desarrollo de la superficie también se hace en forma automática con el complemento "Unfold Tool".

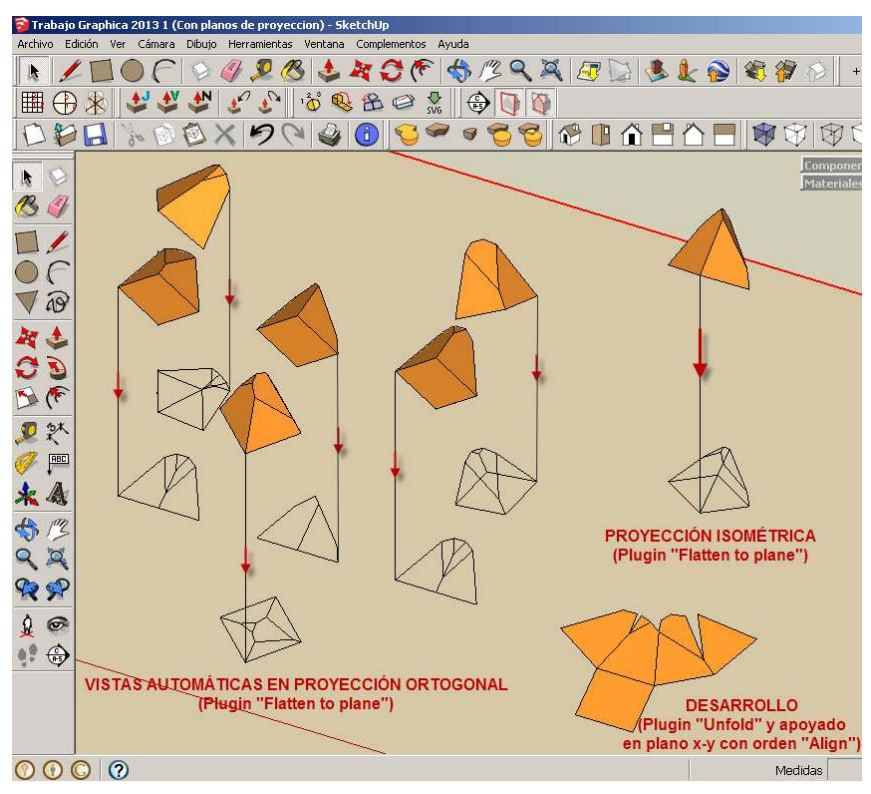

Figura 3: Vistas ortogonales automáticas en SketchUp

En la Figura 4 se muestra un detalle en tres etapas de esta capacidad para hacer el desarrollo con dicho script, desplegando desde una cara de la propia maqueta 3D del poliedro. Una vez que se ha desplegado la superficie del poliedro, con la orden "Align" del menú Herramientas se procede a colocar el desarrollo apoyado en el plano coordenado x-y, como lo muestra la Figura 3 y de esta forma se podrá exportar en 2D al formato dxf junto con las vistas automáticas, para continuar editando la presentación con el programa CAD 2D, que en este caso será el DraftSight.

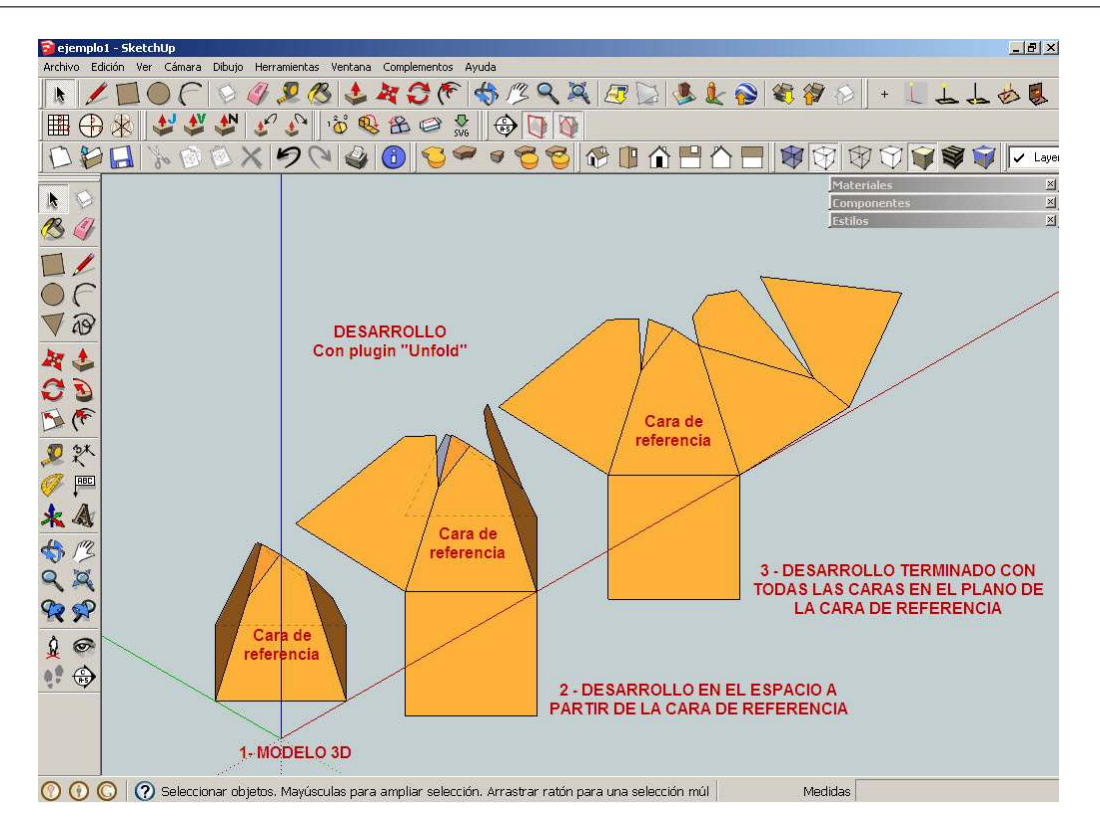

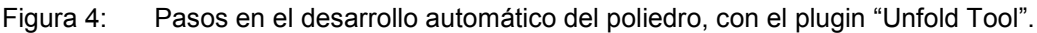

Una vez generadas las vistas en proyección, se procede a exportarlas en formato dxf, utilizando el script "skp\_to\_dxf" que agrega a la barra de menú la orden "Export to DXF or STL".

El archivo generado puede abrirse con cualquier programa CAD ya que el formato dxf es un estándar de intercambio.

Desde el programa DraftSight lo guardamos como archivo dwg.

En esta etapa se procede a la edición de las vistas automáticas, generando todas las capas que se consideren necesarias para organizar el dibujo con sus respectivas propiedades (líneas visibles, no visibles, cotas, desarrollo, etc.).

Al igual que AutoCAD, DraftSight trabaja con pestaña Modelo, para el dibujo del proyecto en general, y pestañas de Presentación (Layouts) para confeccionar las láminas para su posterior salida en pdf o papel.

En la Figura 5 se muestra la interfase de DraftSight ya en la pestaña donde se está haciendo la presentación, con la inclusión de un formato A4 apaisado como lámina.

Una vez configurados los estilos de la presentación (impresora, formato, escala, orientación de la hoja, selección de área de impresión, estilo de impresión, etc.) se completa el ejercicio y se da la orden de trazar.

En la Figura 6 se muestra un ejemplo de salida en formato pdf.

XX Simpósio Nacional de Geometria Descritiva e Desenho Técnico IX International Conference on Graphics Engineering for Arts and Design

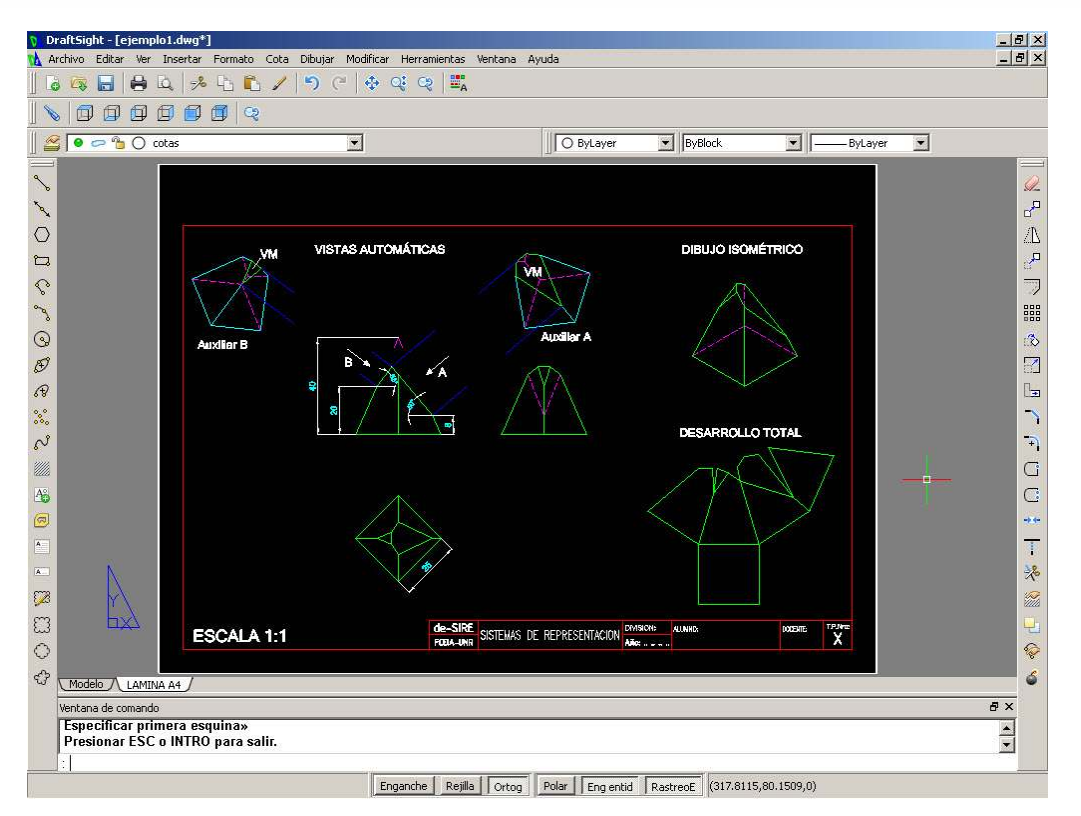

Figura 5: DraftSight. Acotación y edición de Layout o Presentación.

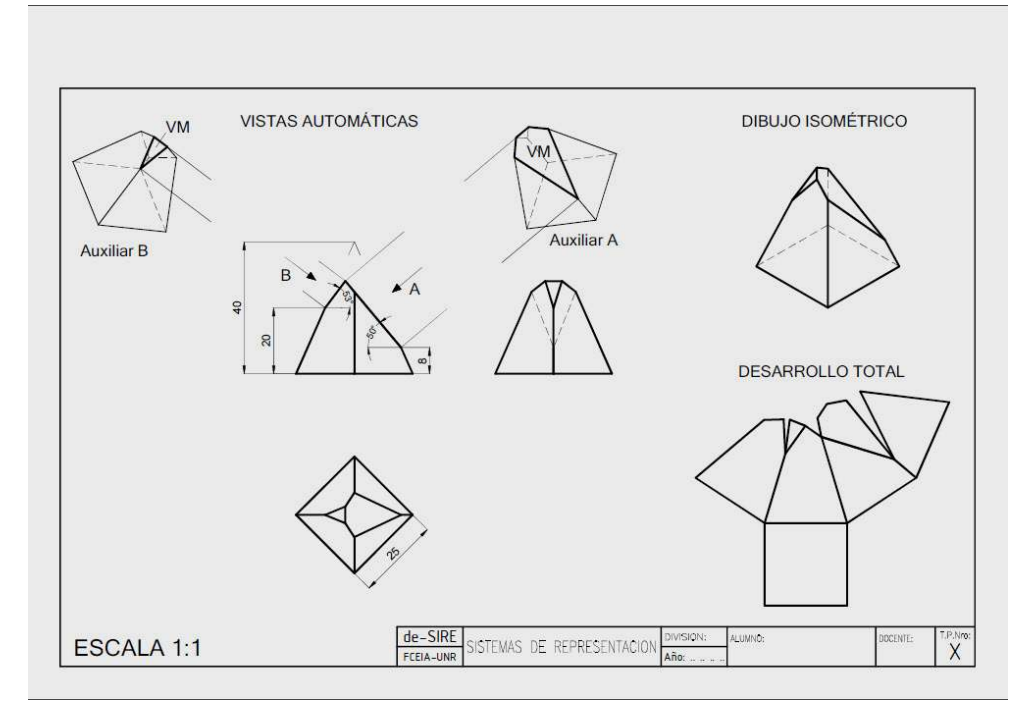

Figura 6: Trazado en formato "pdf" desde la Presentación o Layout de DraftSight

## **3.2 Ejercicio de intersección entre superficies curvas y poliédricas**

Tomaremos como modelo un ejercicio planteado por Frede-Altenidiker (1974, p. 75). Se trata de un cilindro recto de eje vertical atravesado por un prisma recto de base cuadrada y eje inclinado, según muestran los datos en la Figura 7. A partir del modelado 3D, se deben representar las vistas fundamentales en forma automática en el Sistema Monge analizando visibilidad. Se harán dos proyecciones isométricas automáticas, mostrando la intersección en conjunto y el cilindro vaciado.

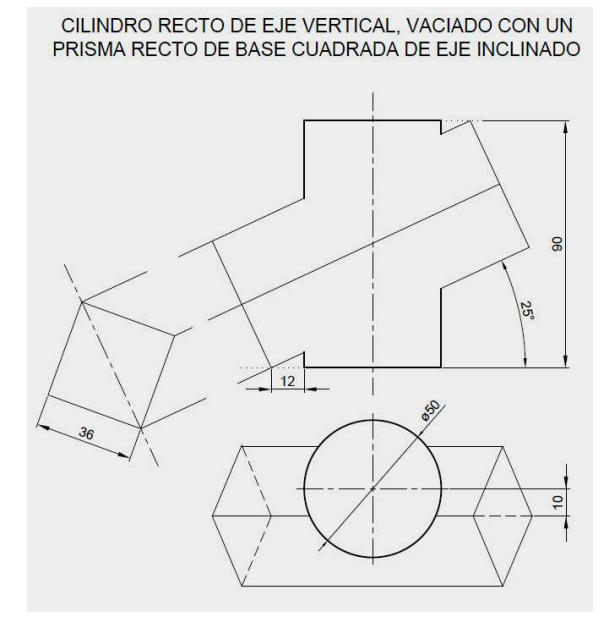

Figura 7: Intersección de cilindro recto con poliedro prismático (dibujado con DraftSight)

Como en el ejemplo anterior, se comienza haciendo el modelado 3D en SketchUp, con las operaciones de intersección y sustracción que el ejercicio requiere. En la Figura 8 se ve el conjunto modelado, la sustracción del prisma y luego la copia de los volúmenes y posterior giro para la proyección isométrica automática sobre el plano x-y.

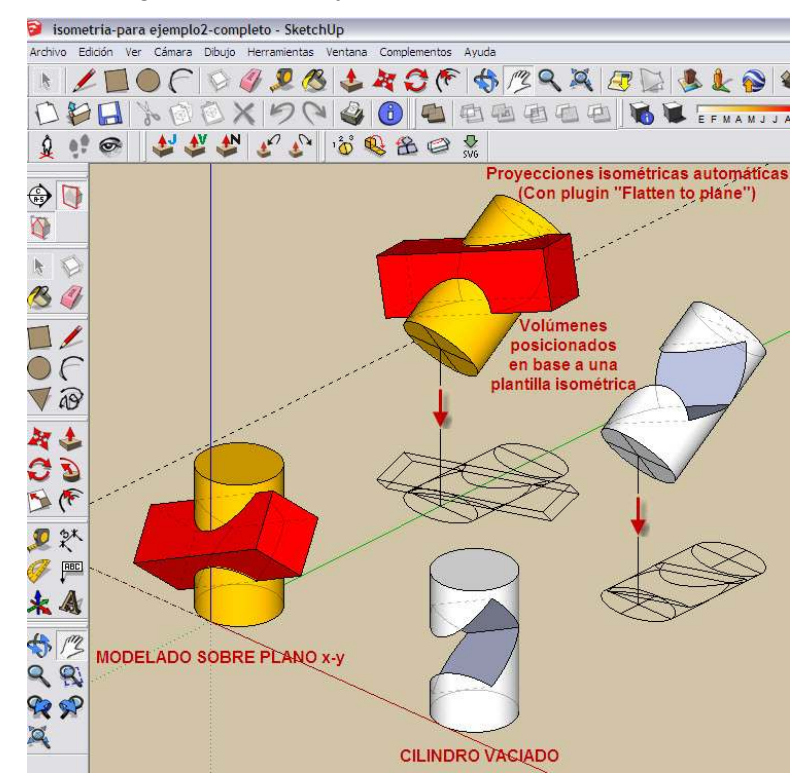

Figura 8: SketchUp: modelado 3D y proyección isométrica 2D automática

En la Figura 9 se ve la estrategia de copiar y rotar la maqueta 3D para realizar las tres proyecciones ortogonales 2D automáticas en Sistema Monge.

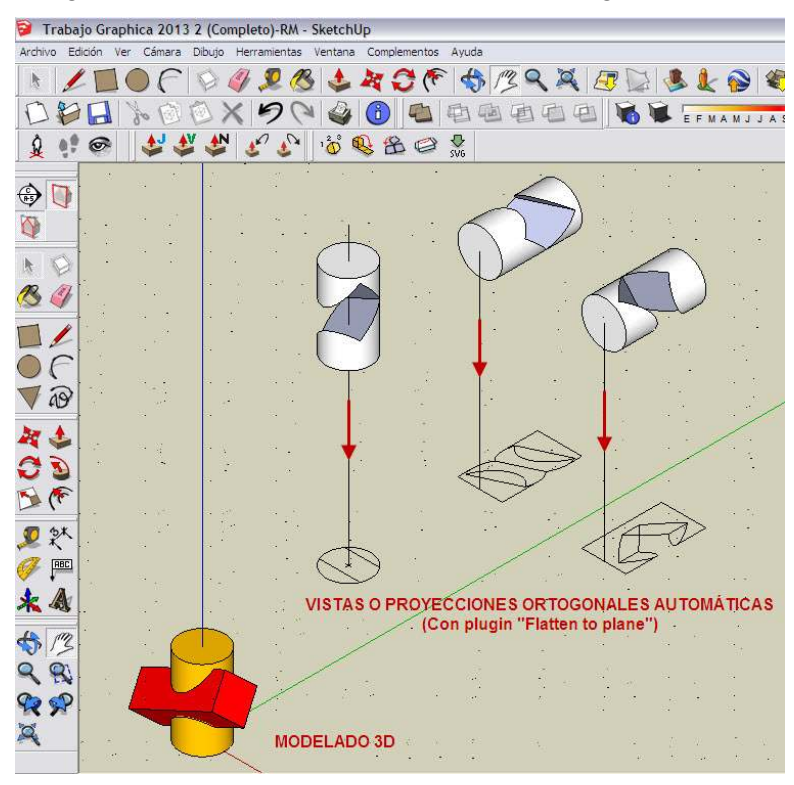

Figura 9: SketchUp: Vistas automáticas de 3D a 2D

Las vistas y las axonometrías 2D automáticas se seleccionan y se exportan a un archivo "dxf" ("Export to DXF or STL").

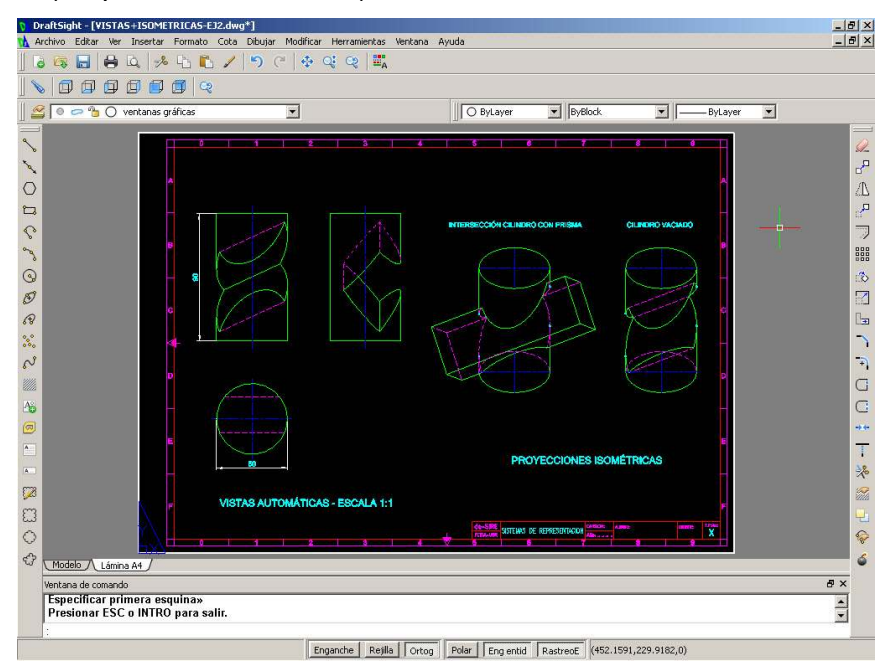

Figura 10: DraftSight: Presentación de la lámina en el espacio papel o Layout

El archivo dxf exportado desde SketchUp se abre con DraftSight, donde se procede a editar las vistas, generando las capas necesarias. Luego se completa la

presentación para la salida en papel o pdf, como muestra la Figura 10. Se presenta el pdf del ejercicio terminado en la Figura 11.

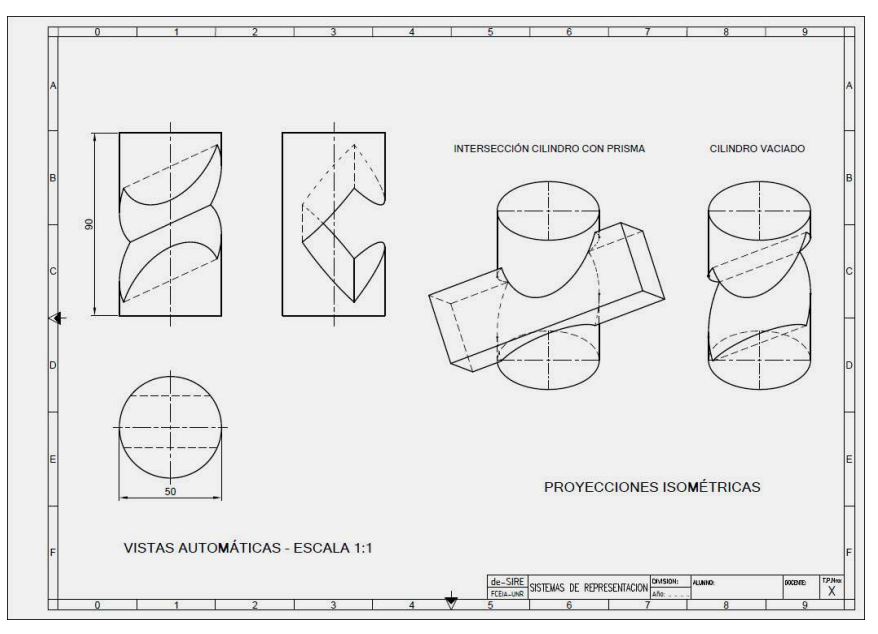

Figura 11: Trazado de la lámina formato A3 en "pdf" desde DraftSight

# **4 Conclusiones**

Demostramos cómo migrar de AutoCAD a programas gratuitos, siguiendo la misma lógica de diseño, modelando desde 3D a 2D, y manteniendo la calidad gráfica en los resultados. Estamos convencidos de estar haciendo un aporte a las universidades, a docentes y alumnos, y a profesionales que no pueden hacer grandes inversiones en software CAD para ejercer la profesión. Así se comparte el conocimiento sin límites económicos, en un marco legal y ético, como debe ser en nuestra sociedad.

# **Referencias**

CHAVEZ BARBOSA, Carolina, CHENG, Liang-Yee. Uso de CAD Freeware no Ensino de Engenharia, en **Desafio da Era Digital: Ensino e Tecnologia**. Congreso Graphica, 2007, http://www.degraf.ufpr.br/public\_graphica.htm. Anais CD: ISBN 978-85-61172- 01-5. Caderno de Resumos ISBN 978-85-61172-00-8, p. 55.

FREDE-ALTENIDIKER, en **El dibujo en proyección diédrica**, 1974, ISBN 84-252- 0823-8, pp. 36, 75.

JANDA, Ludmila M.; MORELLI, Rubén D. Ejercitaciones CAD 2D para el aula utilizando Software Libre y Freeware, en **Gráfica del diseño. Tradición e Innovaciones**, Congreso Egrafia, 2012, ISBN Nº 978-987-1494-25-5, pp. 203-207.

MORELLI, Rubén D.; MORELLI, Leonardo R. El Software Libre en la enseñanza de la Representación Gráfica, en **Gráfica del diseño. Tradición e Innovaciones**, Congreso Egrafia, 2012, ISBN Nº 978-987-1494-25-5, pp. 219-223.

STALLMAN, Richard M., en **Software libre para una sociedad libre**, 2004, ISBN: 84- 933555-1-8, pp. 59-60.